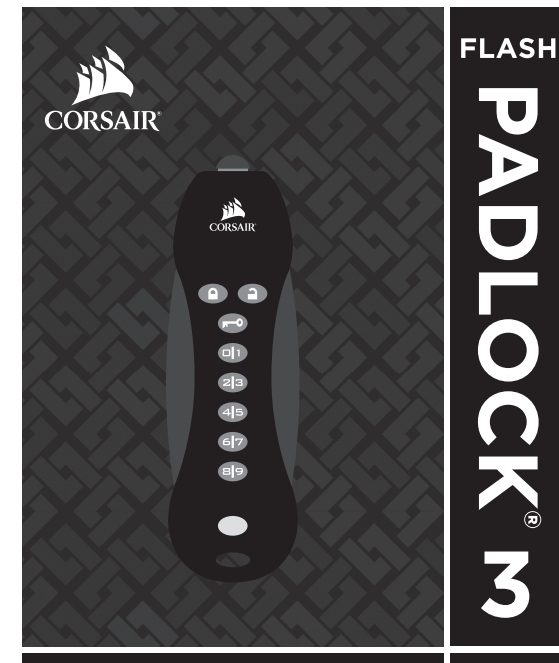

**QUICK START GUIDE** 

**USB 3.0** 

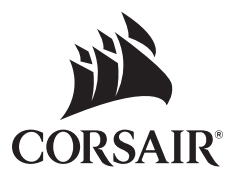

**Red LED (Locked) Green LED (Unlocked) Voyant Rouge (Verrouillé) Voyant Vert (Déverrouillé) Rote LED (Sperren) Grüne LED (Entsperren) Il LED Rosso (Blocatto) Il LED Verde (Sblocatto) La luz Indicadora Rojo CORSAIR La luz Indicadora Verde (Bloqueado) (Desbloqueado) Kрасно Индикатор Зеленый Индикатор (Заблокировано) (Разблокировано) KEY Button Le Bouton CLÉ KEY Taste II Pulsante CHIAVE El Botón KEY Kлавишу KEYPIN Keys** 2|3 **Le Bouton un Code Utilisateur PIN-Tasten Il Pusante Numero PIN El Botón PIN**  $67$ **Клавишу PIN-Кода Blue LED (Activity) Voyant Bleu (Activité) Blaue LED (Tätigkeit) Il LED Blu (Attività) La luz Indicadora Azul (Actividad) Голубо Индикатор (Деятельность)**

**Your Flash Padlock 3 comes out of the box without any set User PIN. Until the User PIN is set, your Flash Padlock 3 is unsecure. We recommend you set a custom User PIN immediately.**

## Setting a User PIN

- 1. Press the KEY button to awaken the drive. The red LED will light first and then the green LED will light. The drive is unlocked.
- 2. Press KEY button twice to begin entering a new user password.
- 3. Enter new user password. It must be between 4 and 7 digits long.
- 4. Press KEY button twice to end entry of the new password.
- 5. Reenter the new user password.
- 6. Press KEY button twice to end confirmation of the new password. The red LED will light while the password is being saved. When complete, the green LED will light.

# Unlocking your Padlock 3 using a User PIN

Once a User PIN is set, all files stored on the Flash Padlock 3 are secure and not viewable. In order to read, or write to your Flash Padlock 3, you must first unlock the drive with your User PIN.

1. Press and release the KEY button. — Red LED blinks.

- 2. Enter your user PIN using the PIN keys.
- 3. Press and release the KEY button.
- 4. Insert drive into a USB port, while green LED is flashing.

# Locking your Flash Padlock 3

1. Use the operating system function to eject the drive.  $-1$  EDs will turn off. 2. Remove your Flash Padlock 3 from the USB port.

# Lost your User PIN? (No Admin PIN set or Admin PIN set but forgotten)

If you lose your User PIN, you'll need to reset the Flash Padlock 3, but all the data on the drive will be completely erased. If you have a Admin PIN set, then please proceed to section below to recover use of your drive without erasing your stored data. This procedure is also called a factory reset.

1. Press and hold the 7 button. Press and release KEY button.

Release 7 button. The red and green LEDs will blink alternately.

- 2. Enter 9–1–1.
- 3. Press and hold the 7 button. Press and release the KEY button. Release 7 button. Red and green LEDs will light and remain steady for a few seconds while the drive is erased.

### You may download the complete Padlock 3 User Guide at: http://www.corsair.com/padlock3

**À sa première utilisation, aucun PIN n'est défini dans le lecteur Flash Padlock 3. Tant qu'aucun PIN utilisateur n'est défini, le lecteur Flash Padlock 3 n'est pas sécurisé. Nous recommandons qu'un code soit immédiatement configuré.**

#### Configuration d'un PIN utilisateur

1. Appuyez sur la touche Clé pour allumer le lecteur. Le voyant rouge s'allume,<br>suivi du voyant vert. Le lecteur est déverrouillé.

2. Appuyez deux fois sur la touche Clé pour saisir un nouveau mot de passe utilisateur.

- 3. Saisissez un nouveau mot de passe utilisateur. Le mot de passe doit contenir entre 4 et 7 chiffres
- 4. Appuyez deux fois sur la touche Clé pour terminer la saisie du<br>nouveau mot de passe.
- 5. Confirmez le nouveau mot de passe utilisateur.
- 6. Appuyez deux fois sur la touche Clé pour confirmer le nouveau mot de passe. Le voyant rouge s'allume pendant l'enregistrement du mot de passe. Lorsque l'opération est terminée, le voyant vert s'allume.

# Déverrouillage du lecteur Padlock 3 au moyen d'un PIN utilisateur

Une fois le PIN utilisateur défini, tous les fichiers enregistrés sur le lecteur Flash Padlock 3 sont sécurisés et ne sont plus consultables. Pour accéder à votre lecteur Flash Padlock 3 en lecture ou en écriture, vous devez d'abord le déverrouiller au moyen de votre PIN utilisateur.

- 1. Appuyez sur la touche Clé et relâchez–la. Le voyant rouge clignote.
- 2. Saisissez votre PIN utilisateur sur le pavé numérique.
- 3. Appuyez sur la touche Clé et relâchez–la.
- 4. Insérez une clé dans le port USB, pendant que le voyant vert clignote.

#### Verrouillage du lecteur Flash Padlock 3

- 1. Utilisez la fonction du système d'exploitation pour éjecter la clé.
- Les voyants s'éteignent.
- 2. Déconnectez le lecteur Flash Padlock 3 du port USB.

# Vous avez oublié votre PIN utilisateur ?

### (le PIN admin n'a pas été configuré ou vous l'avez oublié)

Si vous avez oublié votre PIN utilisateur, vous devez réinitialiser le lecteur Flash Padlock 3. Toutes les données enregistrées sur ce dernier seront effacées. Si un PIN admin est défini, veuillez suivre les instructions de la section ci–après pour récupérer l'usage de votre lecteur sans supprimer les données que vous y avez enregistrées. Cette procédure est également connue sous le nom de réinitialisation aux paramètres d'usine.

- 1. Appuyez sur la touche 7 et maintenez-la enfoncée. Appuyez sur la touche Clé et relâchez-la. Relâchez la touche 7. Les voyants rouge et vert clignotent chacun leur tour.<br>2. Saisissez 9-1-1.
- 
- 3. Appuyez sur la touche 7 et maintenez-la enfoncée. Appuyez sur la touche Clé et relâchez-la. Relâchez la touche 7. Les voyants rouge et vert s'allument et restent allumés quelques secondes, le temps d'effacer le contenu de la clé.

#### Vous pouvez télécharger le guide utilisateur complet de la Padlock 3 à l'adresse suivante : http://www.corsair.com/padlock3

**Ihr Flash Padlock 3 wird ohne festgelegte Benutzer-PIN geliefert. Bis Sie sie festgelegt haben, ist Ihr Flash Padlock 3 ungesichert. Wir empfehlen, umgehend eine Benutzer-PIN festzulegen.**

#### Benutzer-PIN festlegen

- 1. Drücken Sie die SCHLÜSSEL–Taste, um das Laufwerk zu starten. Zuerst leuchtet
- 2. Drücken Sie die SCHLÜSSEL–Taste zweimal, um ein neues<br>Benutzer-Passwort einzugeben.
- 3. Geben Sie ein neues Benutzerkennwort ein. Er muss aus vier bis sieben Zeichen bestehen.
- 4. Drücken Sie die SCHLÜSSEL-Taste zweimal, um die Eingabe des neuen
- Passworts zu beenden. 5. Geben Sie das neue Benutzer–Passwort erneut ein.
- 6. Drücken Sie die SCHLÜSSEL–Taste zweimal, um die Bestätigung des neuen Passworts zu beenden. Die rote LED leuchtet auf, während das Passwort gespeichert wird. Nach erfolgter Speicherung leuchtet die grüne LED auf.

### Padlock 3 mit einer Benutzer-PIN entsperren

Sobald eine Benutzer–PIN festgelegt wurde, sind alle auf dem Flash Padlock 3 gespeicherten Daten sicher und können nicht angezeigt werden. Um Daten von Ihrem Flash Padlock 3 zu lesen oder darauf zu schreiben, müssen Sie das Laufwerk zunächst mit Ihrem Benutzer–PIN entsperren.

- 1. Drücken Sie die SCHLÜSSEL–Taste und lassen Sie sie dann los. Die rote LED blinkt.
- 2. Geben Sie mithilfe der PIN–Tasten Ihre Benutzer–PIN ein.
- 3. Drücken Sie die SCHLÜSSEL–Taste und lassen Sie sie dann los.
- 4. Stecken Sie das Laufwerk in den USB–Anschluss, während die LED grün blinkt.

### Flash Padlock 3 sperren

- 1. Verwenden Sie die Betriebssystemfunktion, um das Laufwerk auszuwerfen.<br>= Die LEDs leuchten nicht mehr
- 2. Ziehen Sie Ihr Flash Padlock 3 aus dem USB-Port.

### Benutzer-PIN verloren?

# (Keine Admin-PIN festgelegt oder Admin-PIN festgelegt, aber vergessen)

Wenn Sie Ihre Benutzer–PIN vergessen haben, müssen Sie das Flash Padlock 3 zurücksetzen, aber alle Daten auf dem Laufwerk werden vollständig gelöscht. Wenn Sie eine Admin–PIN festgelegt haben, fahren Sie bitte mit dem nachfolgenden Abschnitt fort, der beschreibt, wie Sie Ihr Laufwerk ohne Löschen der gespeicherten Daten wiederherstellen können. Dieser Vorgang wird auch "Zurücksetzen auf die Werkseinstellungen" genannt.

1. Halten Sie die 7–Taste gedrückt. Drücken Sie die SCHLÜSSEL–Taste.

- Lassen Sie die 7–Taste los. Die rote und die grüne LED blinken abwechselnd. 2. Geben Sie 9–1–1 ein.
- 
- 3. Halten Sie die 7–Taste gedrückt. Drücken Sie die SCHLÜSSEL–Taste und lassen Sie sie dann los. Lassen Sie die 7–Taste los. — Die rote und die grüne LED leuchten für einige Sekunden, während das Laufwerk gelöscht wird.

#### Das vollständige Benutzerhandbuch für das Padlock 3 können Sie hier herunterladen: http://www.corsair.com/padlock3

**Il tuo Flash Padlock 3 viene fornito senza alcun PIN utente impostato. Pertanto, fino all'impostazione di un PIN utente, il tuo Flash Padlock 3 non è sicuro. Ti raccomandiamo di impostare subito un PIN utente personalizzato.**

# Impostazione di un PIN utente

- 1. Premi il pulsante KEY per attivare l'unità. Il LED rosso si illumina per primo, seguito dal LED verde. L'unità è sbloccata.
- 2. Premi due volte il pulsante KEY per iniziare a immettere una nuova password utente.
- 3. Immetti la nuova password utente. Deve essere compresa tra 4 e 7 cifre.
- 4. Premi due volte il pulsante KEY per terminare l'immissione della nuova password.
- 5. Immetti nuovamente la password utente.
- 6. Premi due volte il pulsante KEY per terminare l'immissione di conferma della nuova password. Durante il salvataggio della password il LED rosso si illuminerà. Al termine, si illuminerà il LED verde.

# Sblocco del Padlock 3 mediante PIN utente

Una volta impostato il PIN utente, tutti i file memorizzati sul Flash Padlock 3 risultano sicuri e non visualizzabili. Al fine di leggere/scrivere i dati presenti sul tuo Flash Padlock 3, sblocca l'unità con il tuo PIN utente.

- 1. Premi e rilascia il pulsante KEY. Il LED rosso lampeggia.
- 2. Immetti il tuo PIN utente mediante i tasti PIN.
- 3. Premi e rilascia il pulsante KEY.
- 4. Inserisci l'unità in una porta USB, con il LED verde lampeggiante.

# Blocco del Flash Padlock 3

- 1. Usa l'apposita funzione del sistema operativo per espellere l'unità.
	- I LED si spegneranno.
- 2. Estrai il tuo Flash Padlock 3 dalla porta USB.

# Hai perso il tuo PIN utente? (PIN amministratore non impostato o dimenticato)

Se perdi il tuo PIN utente, dovrai eseguire il reset del Flash Padlock 3, tuttavia così facendo perderai tutti i dati presenti all'interno. Se hai impostato un PIN amministratore, passa alla sezione in basso per recuperare l'uso dell'unità senza cancellare i dati memorizzati. Questa procedura viene definita reset di fabbrica.

- 1. Tieni premuto il pulsante 7. Premi e rilascia il pulsante KEY. Rilascia il pulsante 7.
	- I LED rosso e verde lampeggeranno alternativamente.
- 2. Immetti il codice 9–1–1.
- 3. Tieni premuto il pulsante 7. Premi e rilascia il pulsante KEY. Rilascia il pulsante 7.

# Puoi scaricare la Guida utente completa di Padlock 3 all'indirizzo: http://www.corsair.com/padlock3

**El Flash Padlock 3 viene de fábrica sin un PIN de usuario establecido. Hasta que no se establezca, el dispositivo estará desprotegido. Le recomendamos que establezca un PIN de usuario personalizado de inmediato.**

# Establecer un PIN de usuario

- 1. Pulse el botón de la llave para activar la unidad. Primero se iluminará el indicador rojo y luego el indicador verde. La unidad se habrá desbloqueado.
- 2. Pulse el botón de la llave dos veces para introducir una nueva contraseña de usuario.
- 3. Introduzca una nueva contraseña de usuario. Debe tener entre 4 y 7 dígitos.
- 4. Pulse el botón de la llave dos veces para confirmar la nueva contraseña.
- 5. Vuelva a introducir la nueva contraseña de usuario.
- 6. Pulse el botón de la llave dos veces para confirmar la nueva contraseña. El indicador rojo se iluminará mientras se guarda la contraseña. Cuando el proceso se haya completado, se iluminará el indicador verde.

# Desbloquear el Padlock 3 utilizando un PIN de usuario

Una vez se establezca un PIN de usuario, todos los archivos almacenados en el Flash Padlock 3 estarán protegidos y no serán visibles. Para leer o escribir en el Flash Padlock 3, primero debe desbloquear la unidad con su PIN de usuario.

- 1. Pulse el botón de la llave una vez. El indicador rojo parpadeará.
- 2. Introduzca el PIN de usuario mediante los botones numéricos.
- 3. Pulse el botón de la llave una vez.
- 4. Conecte la unidad a un puerto USB mientras el indicador verde parpadea.

# Bloquear el Flash Padlock 3

- 1. Utilice la función del sistema operativo para expulsar la unidad.
- Los indicadores se apagarán.
- 2. Extraiga el Flash Padlock 3 del puerto USB.

# Pérdida del PIN de usuario

# (Cuando no se ha establecido un PIN de administrador o se ha olvidado)

Si pierde el PIN de usuario, necesitará restablecer el Flash Padlock 3, pero al hacerlo eliminará por completo toda la información de la unidad. Si tiene un PIN de administrador, consulte la siguiente sección para recuperar el acceso a la unidad sin eliminar la información almacenada. Este proceso también se denomina restablecimiento de la configuración de fábrica.

- 1. Mantenga pulsado el botón 7. Pulse el botón de la llave una vez. Libere el botón 7. — Los indicadores rojo y verde parpadearán de forma alternativa.
- 2. Introduzca 9–1–1.
- 3. Mantenga pulsado el botón 7. Pulse el botón de la llave una vez. Libere el botón 7.

#### You may download the complete Padlock 3 User Guide at: http://www.corsair.com/padlock3

**Устройство Flash Padlock 3 по умолчанию поставляется без установленного пользовательского PIN–кода. До установки пользовательского PIN–кода устройство Flash Padlock 3 незащищено. Рекомендуется безотлагательно установить пользовательский PIN–код.**

#### **Установка пользовательского** PIN**–кода**

- **1.** Нажмите кнопку с КЛЮЧОМ, чтобы активировать накопитель. Сначала засветится красный
- светодиодный индикатор, затем зеленый. Накопитель разблокирован. **2.** Дважды нажмите кнопку с КЛЮЧОМ, чтобы приступить к введению нового
- пользовательского пароля. **3.** Введите новый пользовательский пароль. Он должен содержать от 4 до 7 цифр.
- **4.** Дважды нажмите кнопку с КЛЮЧОМ, чтобы завершить ввод пароля.
- **5.** Повторно введите новый пользовательский пароль.
- **6.** Дважды нажмите кнопку с КЛЮЧОМ, чтобы завершить подтверждение пароля. Во время сохранения пароля будет светиться красный светодиодный индикатор. По завершении засветится зеленый светодиодный индикатор. Зеленый светодиодный индикатор будет светиться.

**Разблокировка Padlock 3 с помощью пользовательского PIN-кода**<br>После установки пользовательского PIN-кода все хранящиеся на устройстве Flash Padlock 3<br>файлы будут защищены от просмотра. Для считывания и записи данных на у Flash Padlock 3 необходимо разблокировать его, введя пользовательский PIN–код.

- **1.** Нажмите и отпустите кнопку с КЛЮЧОМ. Мигает красный светодиодный индикатор.
- 
- **3. Нажмите и отпустите кнопку с КЛЮЧОМ.**
- **4.** Пока мигает зеленый светодиодный индикатор, вставьте накопитель в USB–порт.

- **Блокировка устройства** Flash Padlock 3 **1.** Воспользуйтесь функцией операционной системы для извлечения накопителя. Светодиодные индикаторы погаснут.
- **2.** Извлеките устройство Flash Padlock 3 из USB–порта.

З**абыли пользовательский PIN-код?**<br>(PIN-код администратора не установлен или установлен, но забыт)<br>Если вы забыли пользовательский PIN-код, вам необходимо восстановить исходное состояние устройства Flash Padlock 3. При этом все данные на накопителе будут полностью удалены. Если PIN–код администратора установлен, перейдите к следующему разделу, где приводятся инструкции по восстановлению устройства без удаления хранящихся на нем данных. Эта процедура также называется возвратом к заводским настройкам.

- **1.** Нажмите и удерживайте кнопку <sup>7</sup>. Нажмите и отпустите кнопку с КЛЮЧОМ. Отпустите кнопку <sup>7</sup>. Красный и зеленый светодиодные индикаторы будут мигать попеременно.
- 
- 
- **2.** Введите 9–1–1. . Отпустите кнопку 7. Красный и зеленый светодиодные индикаторы засветятся и не будут мигать в течение нескольких секунд, пока удаляются данные.

#### **Полный текст руководства пользователя** Padlock 3 **можно скачать по адресу:**  http://www.corsair.com/padlock3

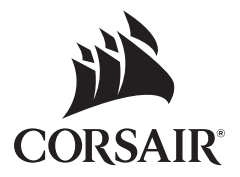

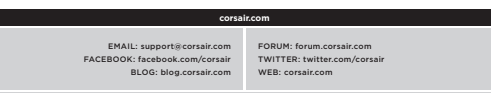

# CORSAIR COMPONENTS, INC. • 47100 BAYSIDE PKWY • FREMONT • CALIFORNIA • 94538 • USA **USA and CANADA: (800) 205-7657 | INTERNATIONAL: (510) 657-8747 | FAX: (510) 657-8748**

**© 2017 Corsair Components, Inc.** All rights reserved. Corsair, the sails logo, and Flash Padlock are registered trademarks in the United States and/or other countries. Flash Padlock is developed and produced by Corsair Memory based on licensed DataLock® technology from ClevX, LLC (www.clevx.com). All other trademarks are the property of their respective owners. Product may vary slightly from those pictured. Document Number: 49-001574 rev AA